# Benchmarking & Continuous Testing LLVM

### By Michael Larabel & Matthew Tippett

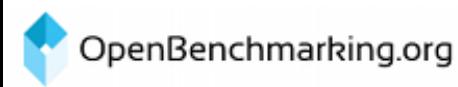

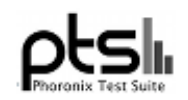

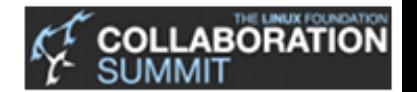

# Competitive Benchmarking LLVM

#### LLVM can perform well, or it can perform badly

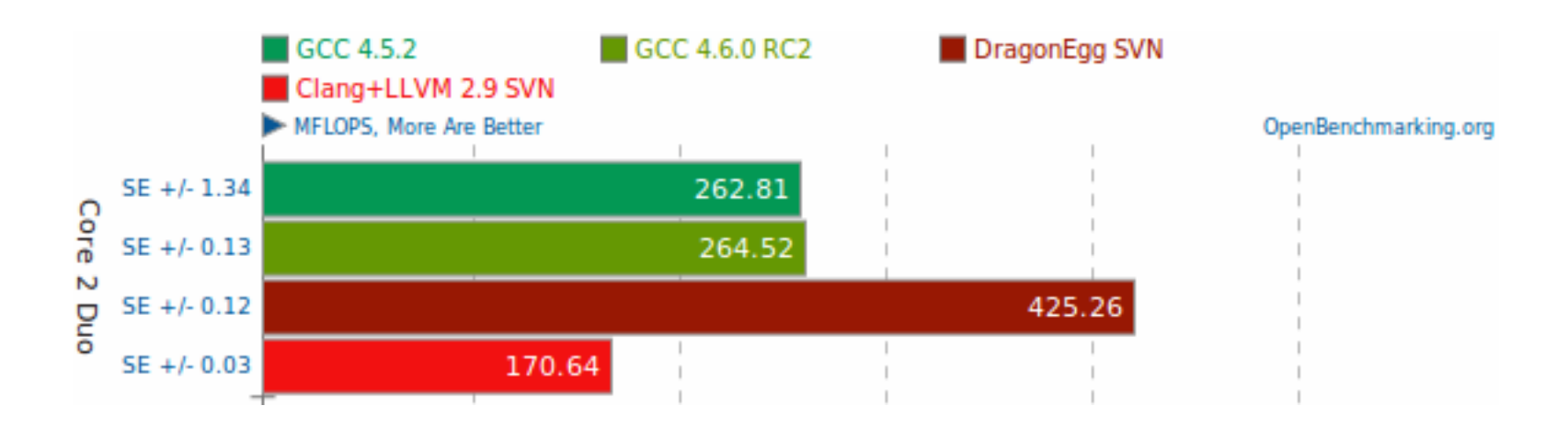

Both workload dependent and version dependent.

#### *LLVM based tools can be extremely interesting.*

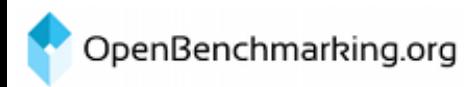

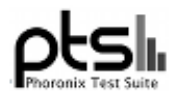

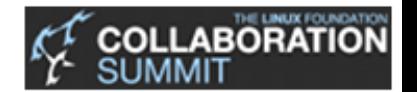

### Observations from the Outside

- LLVM has a vibrant community
- LLVM is best of breed for some workloads under some scenarios.
- Managing performance across many workloads will help generalize and increase LLVM's value across the ecosystem.
- Continuous Integration & Test is a great way to monitor and maintain performance.

#### But...

• Setting up centralized CI infrastructure is actually quite hard and usually supports only a subset of projects and targets.

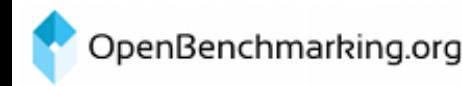

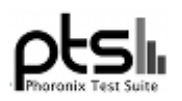

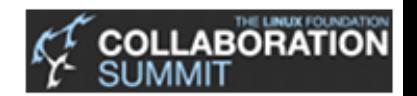

# LLVM's CI workflow

### Typical CI Workflow

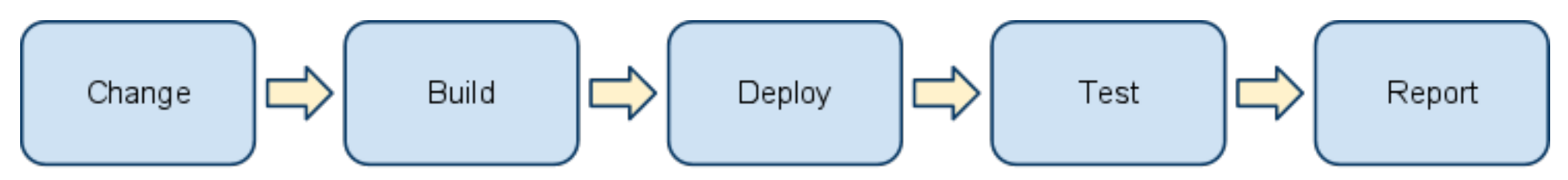

#### Current LLVM CI Workflow

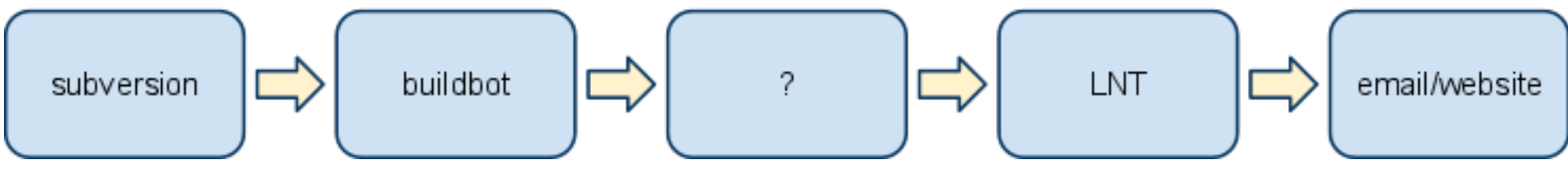

LLVM has infrastructure for supporting building for a subset of projects, and then testing those builds on a few pieces of hardware

Unfortunately, this doesn't scale to 10's of projects with individual hardware for each project.

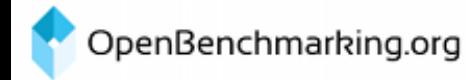

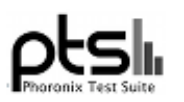

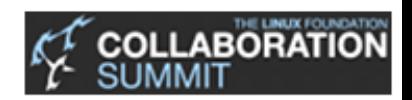

### Phoromatic's CI workflow

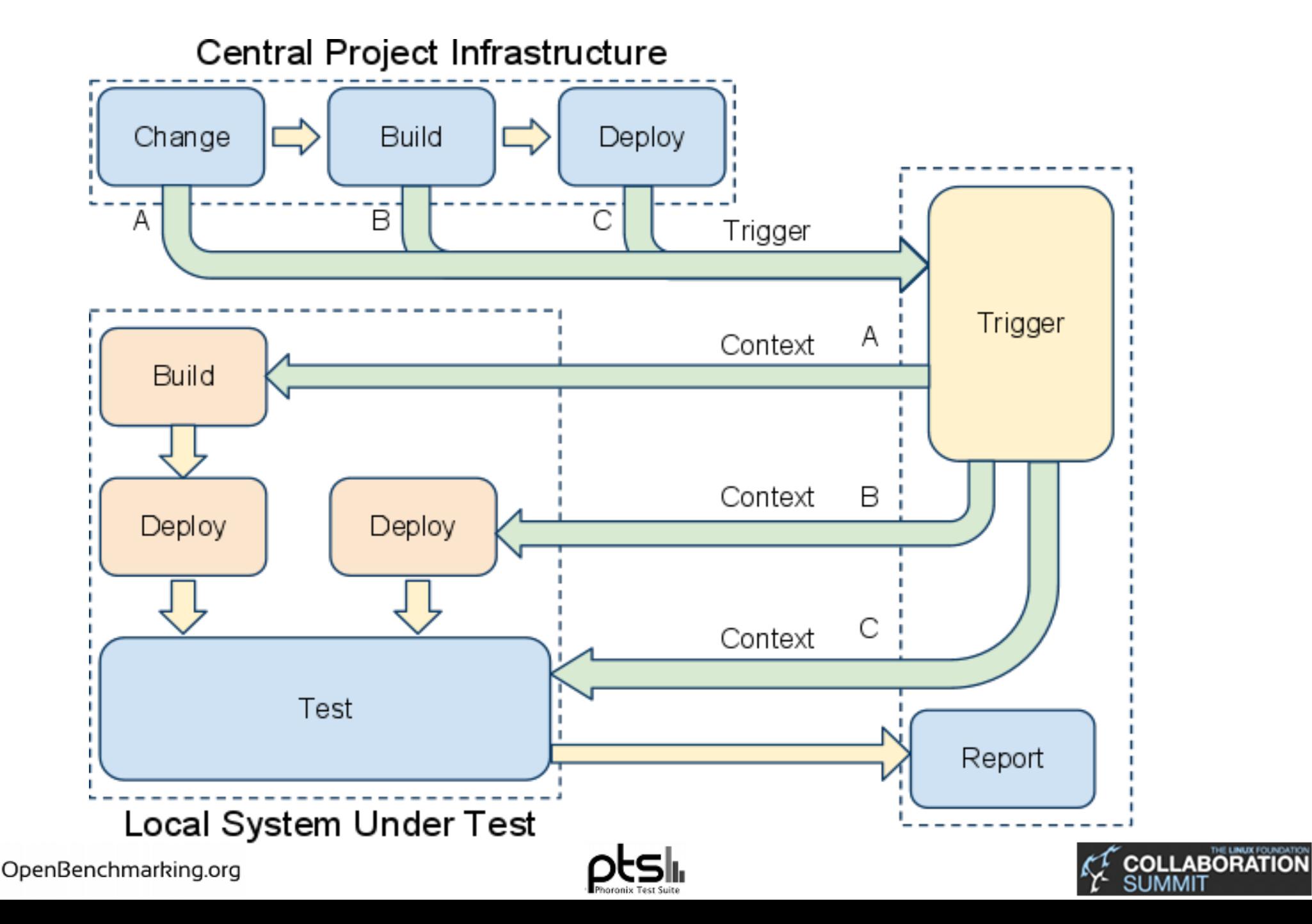

### How Phoromatic Works

(We are in beta, so bear with us)

- 1. Projects can Trigger the CI flow at the most convenient point in their process (VCS Change, Build, Deployment)
- 2. Phoromatic will the send the "Set Context" to the registered Agent Systems Under Test
- 3. The "Set Context" call completes the balance of the CI workflow on the local machine (Build, Deploy & Test)
- 4. Results are pushed up to a Central Server

Benefits are that you can start a CI workflow with a single local machine under your desk and a VCS.

Easily scales to multiple projects and multiple systems under test.

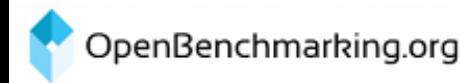

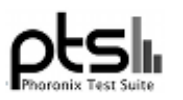

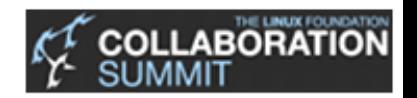

# Setting it Up Yourself

1. Create & Publish Tests

- Bash & XML
- Local or uploaded to OpenBenchmarking.org
- 2. Use Phoronix Test Suite to log onto Phoromatic
- 3. Create a set-context.sh script
	- $\circ$  It receives the context and sets up the for the test
	- This may include a local build and deployment depending on the point of triggering
- 4. Configure your VCS, build system or deployment server to hit Phoromatic with a context that set-context.sh understands.
- 5. Monitor your results.

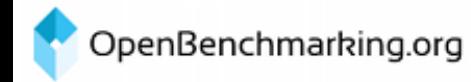

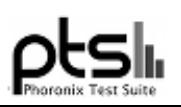

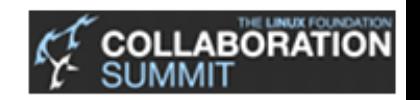

# Suggestions for the LLVM Community

• Choose the right trigger point

○ For projects using buildbot

■ trigger with the build output as a context

- For projects without buildbot support
	- trigger based on VCS commits (like buildbot)
- Allow the project community to have ad-hoc CI infrastructures
	- Developers, users may have different interests and tests
	- Since cost of entry is low, let the community selforganize based on interest and focus
	- Optimize once established

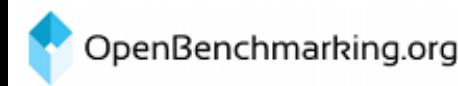

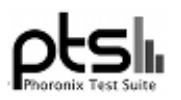

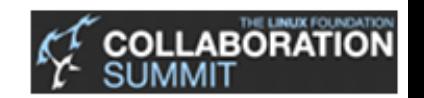

## OSS Projects Using Phoromatic/PTS for CI Testing

- Phoronix Media Sponsored (getting reworked to support openbenchmarking.org)
	- Ubuntu Daily Kernel
	- Daily Ubuntu
- Community
	- Wine (using PTS and custom scripts)
	- XBMC (under discussion)
	- Intel Graphics Driver (under discussion as of yesterday)
- Lots of random users
	- Doing their own daily testing for their own purposes

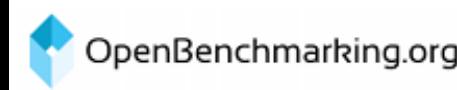

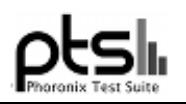

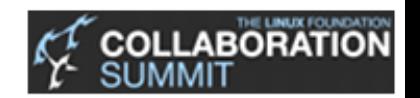

### Next Steps...

• If your project wants to get some level of testing ○ Contact us, we've got lots on the move (and we really need to document it better :)

- You really only need one or more machines that can be semi-dedicated
- We're in beta, so we can bring LLVM projects into the beta deployments
	- It's easier than you think, less than a couple of days of setting it up and running.

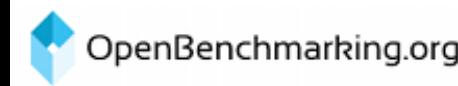

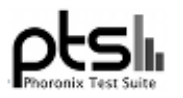

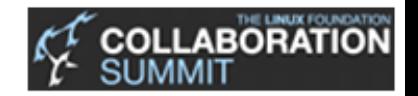

### Questions?

Michael Larabel <michael@phoronix.com> Matthew Tippett <matthew@phoronix.com>

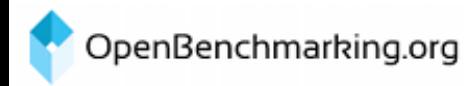

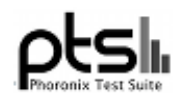

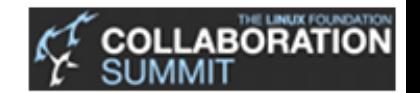